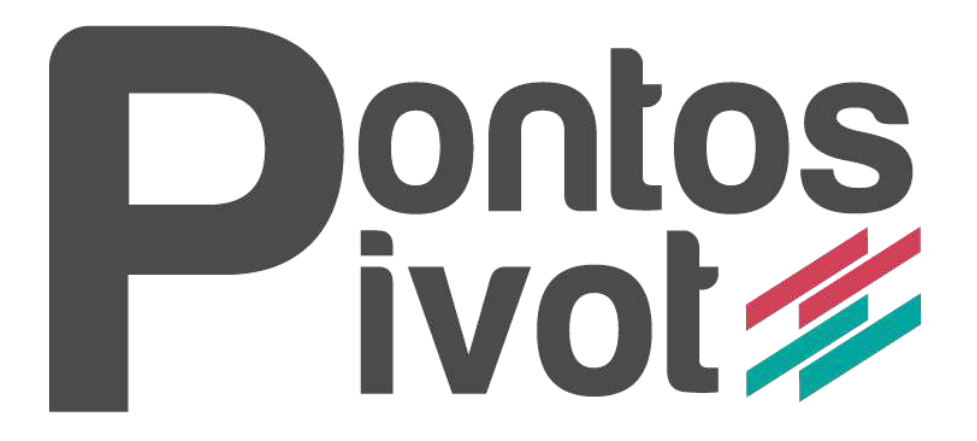

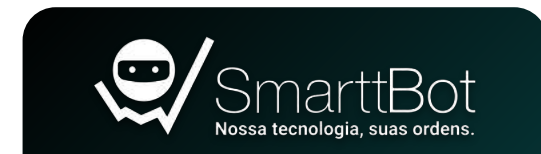

### **DISCLAIMER**

**O conteúdo desse ebook é puramente educacional, e em nenhum momento indica parâmetros que devem ser usados nos robôs ou em qualquer tipo de investimento.**

**A parametrização e ativação do robô é de total responsabilidade do cliente. O SmarttBot é uma ferramenta para investidores e traders com o perfil de risco agressivo. Antes da utilização esteja ciente de todos os riscos.** 

**Para a utilização da estratégia Pontos Pivot em ambiente real é necessário possuir a assinatura ativa de algum plano da SmarttBot. A quantidade de robôs e a exposição de contratos por robô também deverá respeitar os limites do seu plano SmarttBot.** 

**[Saiba mais sobre os planos da SmarttBot.](https://smarttbot.com/planos/)**

Clique no ícone da estratégia em qualquer página do ebook para retornar ao sumário.

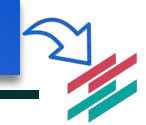

# **SUMÁRIO**

### <span id="page-2-0"></span>**Sobre a Estratégia Parametrização**

[Resumo](#page-3-0)

[Cálculo dos Pontos Pivot](#page-4-0)

[Como funciona: Contra a tendência](#page-11-0)

[Como funciona: A favor da tendência](#page-14-0)

[Dicas sobre a estratégia](#page-23-0)

[Contato SmarttBot](#page-27-0)

[Papel Negociado](#page-6-0)

[Gráfico](#page-7-0)

[Gerenciamento de ordens](#page-8-0)

[Pontos Pivot](#page-10-0)

[Critérios de saída](#page-17-0)

[Critérios de saída diário](#page-19-0)

[Restrição de horários e Day trade](#page-21-0)

[Clique no ícone da estratégia em qualquer página](#page-3-0)  do ebook para retornar a este sumário.

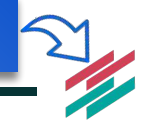

### <span id="page-3-0"></span>**RESUMO**

Pontos Pivot é a primeira estratégia própria da SmarttBot que utiliza o indicador pontos pivot para entradas. 100% parametrizável e sem critérios ocultos, permite que você crie seus próprios *setups* utilizando o indicador Pontos Pivot. Sem mensalidade! Você paga pela estratégia uma única vez!

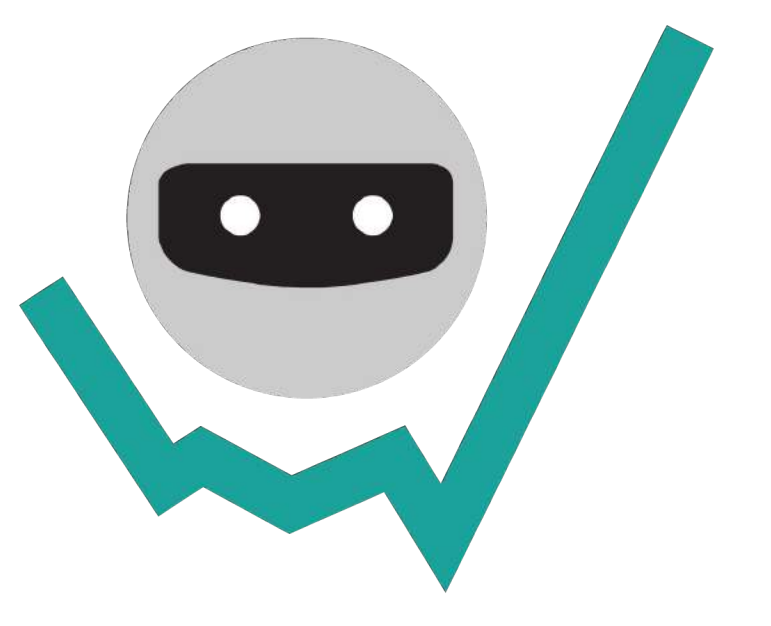

[Clique no ícone da estratégia em qualquer página](#page-4-0)  do ebook para retornar ao sumário.

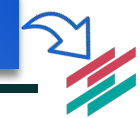

### <span id="page-4-0"></span>**PONTOS PIVOT**

Pontos Pivot é um indicador de análise técnica conhecido por demonstrar áreas de suporte e resistência, onde o preço tende a reverter o movimento ou fortalecer a tendência.

Para o seu cálculo são utilizados dados do pregão anterior. O indicador consiste em criar uma linha principal, o ponto pivot, e a partir dela criar suas linhas auxiliares (Suportes e Resistências). As fórmulas para o seu cálculo são:

**Ponto Pivot:** (Máxima + Mínima + Fechamento) / 3

```
Suporte[1]: 2 * Ponto Pivot - Máxima
Suporte<sup>[2]</sup>: Ponto Pivot - Resistência<sup>[1]</sup> + Suporte<sup>[1]</sup>
```

```
Resistência[1]: 2 * Ponto Pivot - Mínima
Resistência[2]: Ponto Pivot + Resistência[1] - Suporte[1]
```
**O valor de Máxima, Mínima e Fechamento são do dia anterior, dessa forma, o indicador é calculado somente uma vez ao dia, ficando estático durante o pregão inteiro.**

**Algumas plataformas utilizam o Pontos Pivot com 3 suportes e 3 resistências, mas a SmarttBot optou pela utilização de apenas 2 suportes e 2 resistências.** 

### **PONTOS PIVOT**

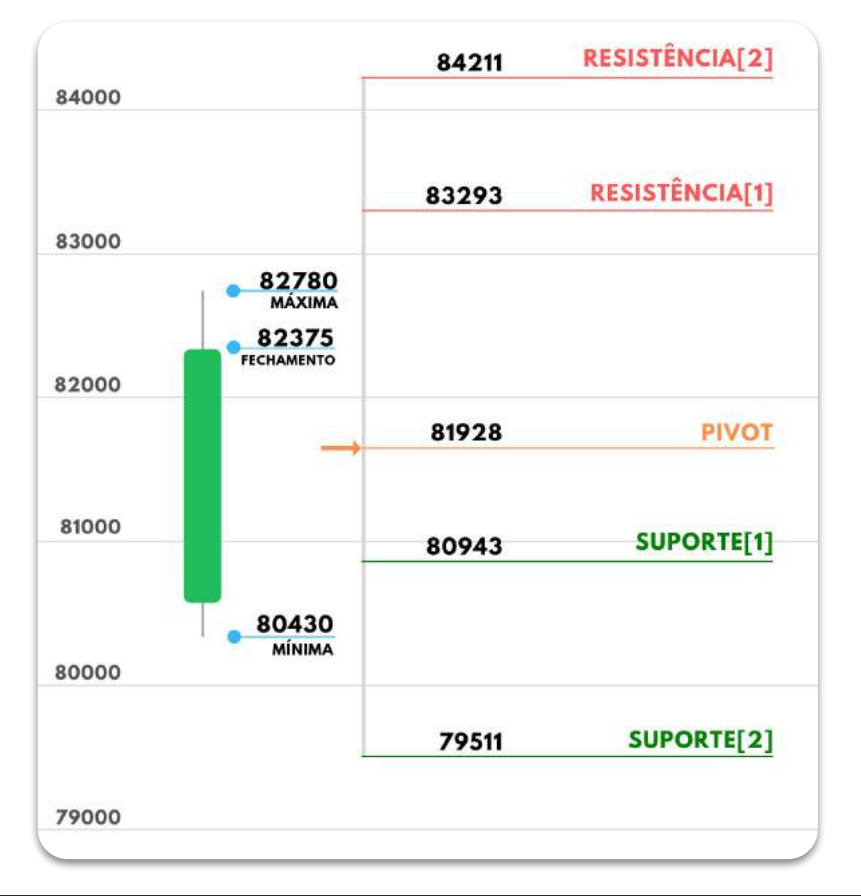

No exemplo ao lado o candle do dia anterior tem os valores:

- 80430 -> Mínima
- 82780 -> Máxima
- 82375 -> Fechamento

Sendo assim, os valores do indicador Pontos Pivot do dia atual são:

- **Pivot:** (82780 + 80430 + 82375) / 3 = **81928**
- **Suporte[1]:** 2 \* 81928 82780 = **80943**
- **● Resistência[1]:** 2 \* 81928 80430 = **83293**
- **Suporte[2]:** 81928 83293 + 80943 = **79511**
- **Resistência[2]:** 81928 + 83293 80943 = **84211**

Dessa forma, é esperado um volume e que sejam regiões de brigas, tanto nos suportes quanto nas resistências. O Ponto Pivot não utiliza o preço de abertura do dia atual e nem do dia anterior para o cálculo.

**É importante lembrar que a estratégia não utiliza o Pivot para operações, somente os suportes e as resistências.** 

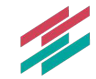

### <span id="page-6-0"></span>**PAPEL NEGOCIADO**

**Mercado:** A estratégia permite operações apenas em mini contratos futuros (BM&F).

**Código:** Mini índice (WIN%) ou Mini dólar (WDO%). A SmarttBot realiza a mudança automática para o contrato negociado de maior liquidez quando o código possui "%" no final.

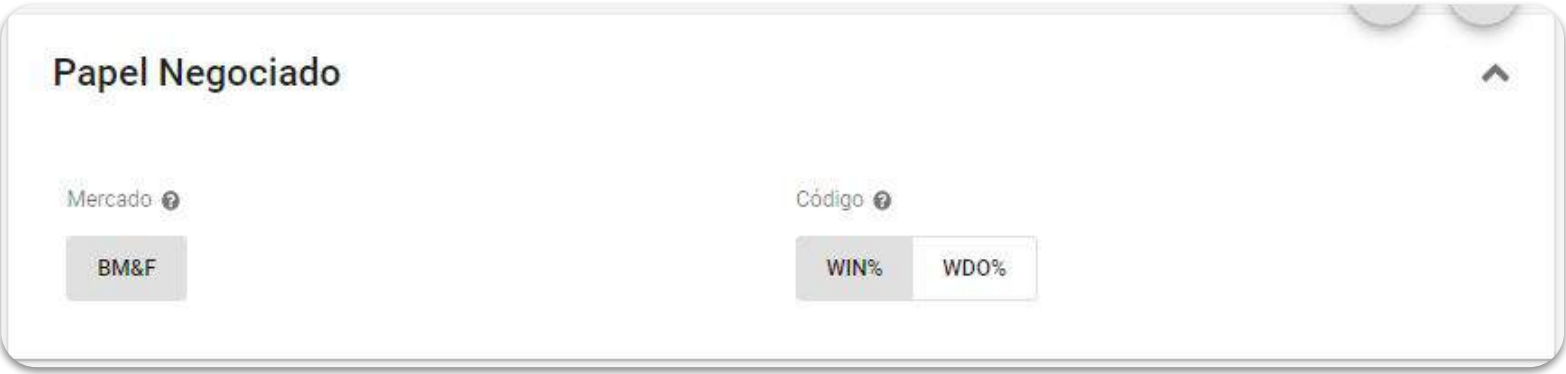

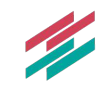

## <span id="page-7-0"></span>**GRÁFICO**

Tipo de gráfico: A estratégia utiliza o gráfico de candlestick para a definição de entradas.

**Tempo gráfico (minutos):** Apesar do indicador de pontos pivot não utilizar o tempo gráfico para o seu cálculo, e as entradas serem realizadas utilizando o candle aberto (não necessita confirmar o fechamento), para a definição de entradas é necessário que o candle atual feche fora das zonas de ativação (suporte/resistência +- DX). Utilizando um tempo gráfico maior o robô provavelmente irá gerar menos entradas. *IMPORTANTE: O robô não realiza mais de uma entrada dentro do mesmo candle*

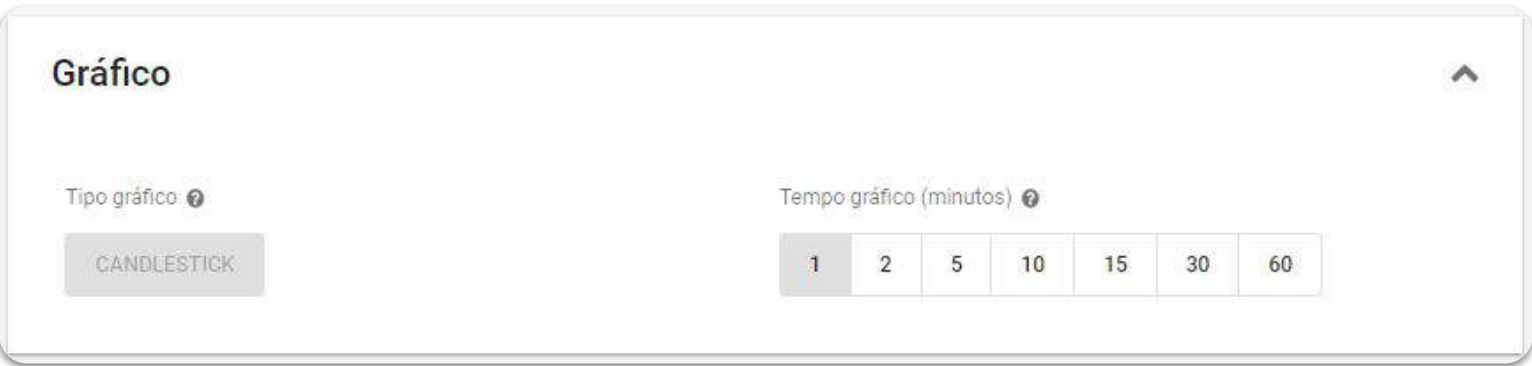

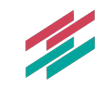

### <span id="page-8-0"></span>**GERENCIAMENTO DE ORDENS**

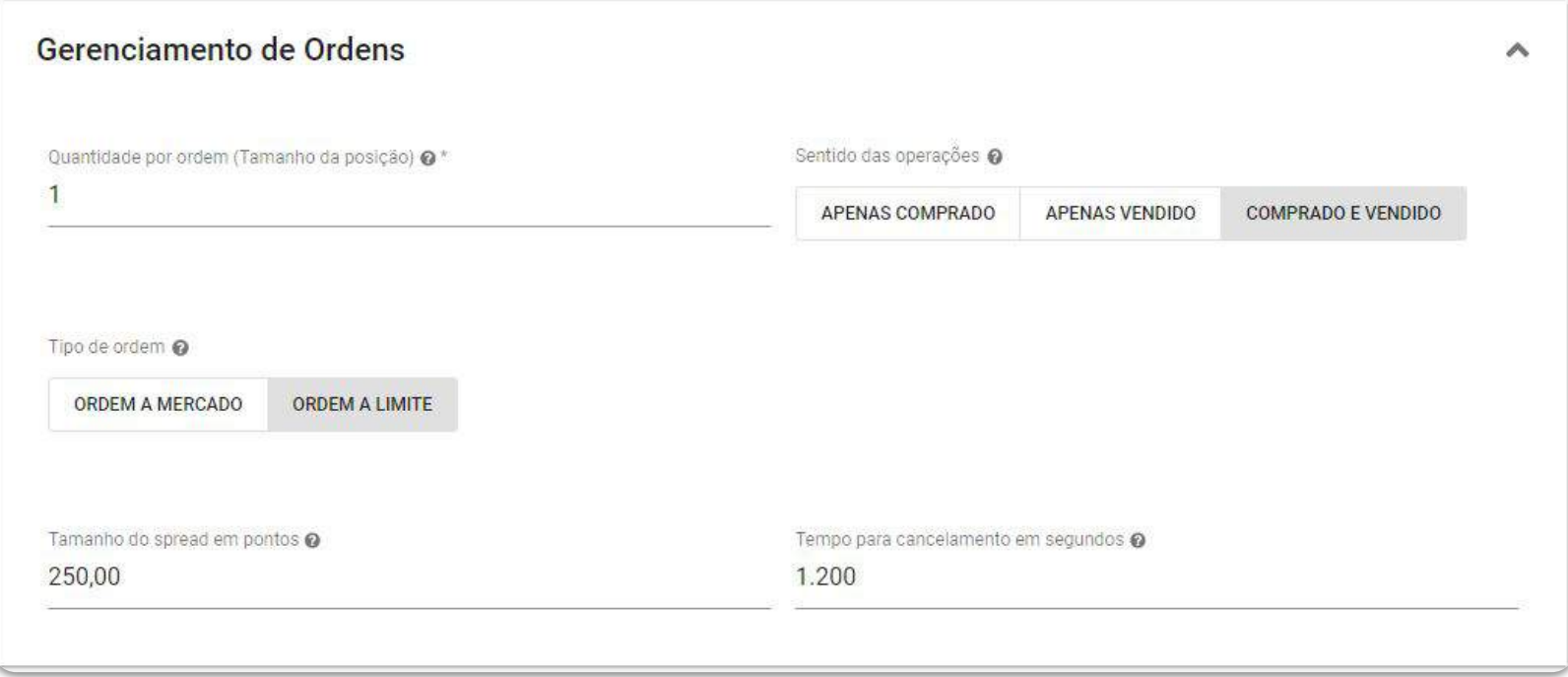

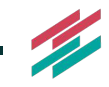

### **GERENCIAMENTO DE ORDENS**

**Quantidade de contratos:** Número de contratos negociados por trade (operação).

**Sentido das operações:** Pode-se escolher o sentido das operações executadas pelo robô. O sentido determina quais tipos de entradas a estratégia fará. Uma entrada é a abertura de uma nova posição através do envio de uma ordem de compra ou de venda. As opções disponíveis são:

- **Apenas comprado:** a estratégia só fará entradas se uma compra for indicada pelos critérios de entrada;
- **Apenas vendido:** a estratégia só fará entradas se uma venda for indicada pelos critérios de entrada;
- Comprado e vendido: a estratégia fará entradas quando indicadas compras ou vendas.

Tipo de ordem: Permite a escolha do tipo de ordem para as entradas. Ordem a mercado indica agressão ao book de ofertas e garantia de execução da ordem, enguanto ordem limite pendura a ordem no book de acordo com o spread escolhido. Se escolhido a limite é necessário configurar:

- **Tamanho do spread em pontos:** Distância entre o DX e o preço de envio da ordem. Valores positivos irão enviar a ordem afastada do preço, e valores negativos podem agredir o mercado. Utilizando valores muito alto pode dificultar a execução de entradas.
- **Tempo para cancelamento:** Tempo que a ordem pode ficar pendurada antes de ser cancelada. Após o envio da ordem o tempo começa a contar, quando atingir os segundos estipulado a ordem é cancelada, logicamente, se ela ainda não tiver sido executada

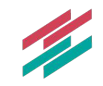

## <span id="page-10-0"></span>**PONTOS PIVOT**

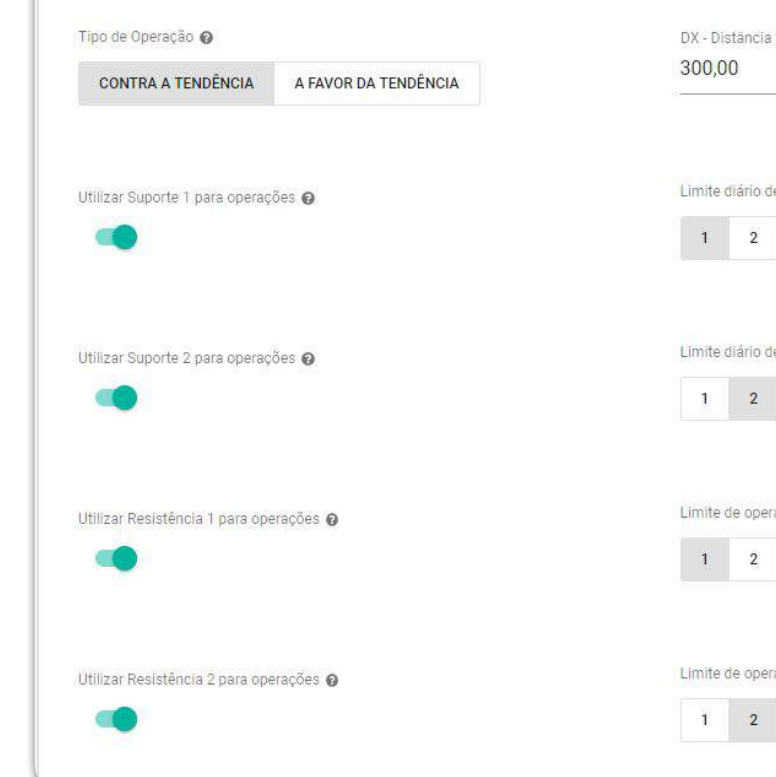

**Pontos Pivot** 

do suporte/resistência para entrada @ \* le operações executadas no primeiro suporte. @  $3 \t 4 \t 5$ le operações executadas no segundo suporte. @  $3 \quad 4 \quad 5$ rações na primeira resistência.  $\bm{\Theta}$  $3 \t 4 \t 5$ rações na segunda resistência.  $\boldsymbol{\Theta}$  $3\quad 4\quad 5$ 

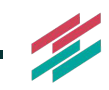

 $\hat{\phantom{a}}$ 

[Acesse a tela interativa do robô](https://app2.smarttbot.com/private/robos/584645/parametros)

### <span id="page-11-0"></span>**COMO FUNCIONA | Tipos de entrada**

**Contra a tendência:** O objetivo de operar contra a tendência é buscar momentos em que o preço se aproxima com uma tendência e muda para o outro sentido, próximo às regiões definidas pelos suportes e resistências definidos a partir do Ponto Pivot.

#### **Compra contra a tendência**

O robô irá realizar compras contra a tendência utilizando somente os suportes. Nesse caso o DX é somado ao suporte[1] e ao suporte[2]. A entrada é indicada quando:

- Fechamento  $[n-1]$  > (Suporte[1] ou  $[2]$  + DX) e;
- $Preco[n] < (Suporte[1] ou [2] + DX)$

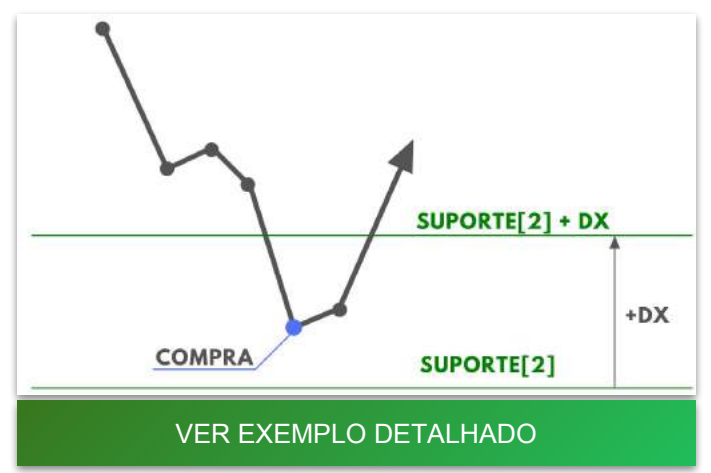

#### **Venda contra a tendência**

O robô irá realizar vendas contra a tendência utilizando somente as resistências. Nesse caso o DX é subtraído a resistência[1] e a resistência[2]. A entrada é indicada quando:

- Fechamento [n-1] < (Resistência[1] ou [2] DX) e;
- $Preco[n] > (Resistência[1] ou [2] DX)$

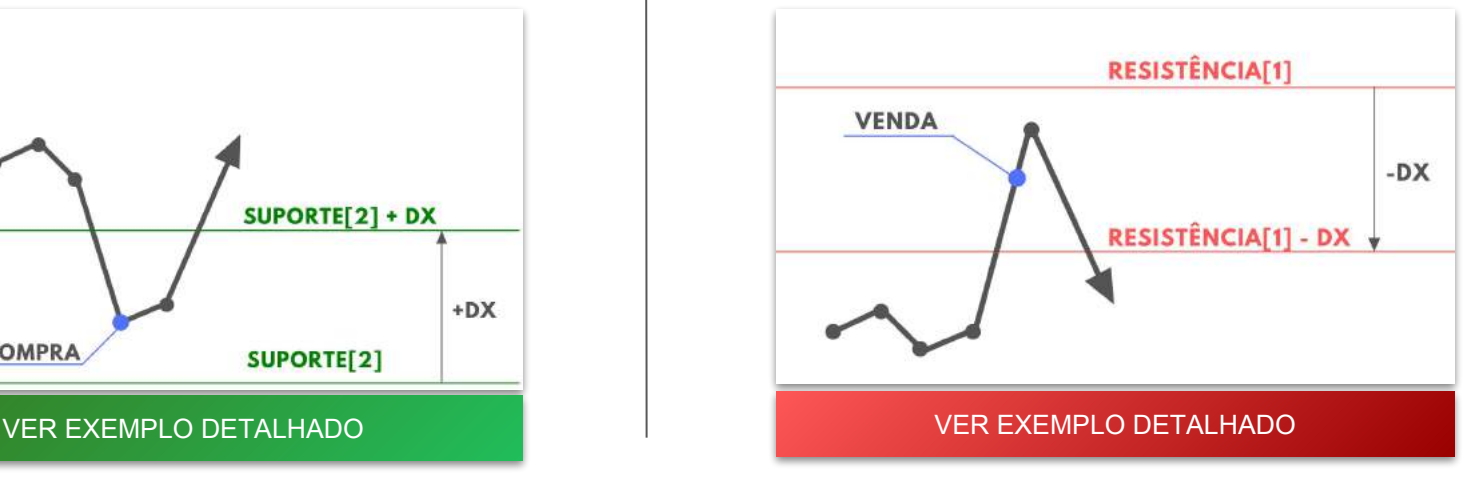

### <span id="page-12-0"></span>**COMO FUNCIONA | Compra contra tendência**

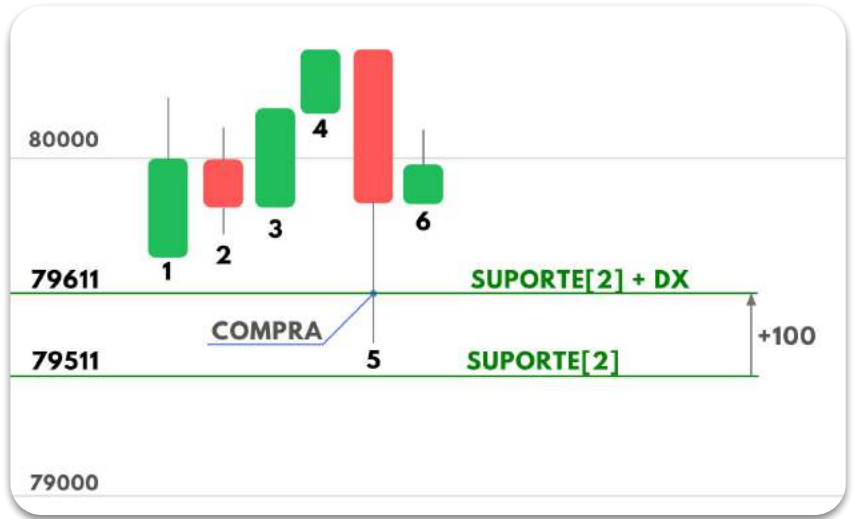

Exemplo com DX parametrizado de 100 pontos e spread da ordem limite de 80 pontos

A regra para entrar comprado contra a tendência é:

- **Fechamento [n-1] > (Suporte + DX) e;**
- **● Preço[n] < (Suporte + DX)**

Dessa forma, podemos concluir que o robô gerou uma compra no **candle 5** pois:

- Fechamento do candle 4 foi maior que 79611 e;
- Preço no candle 5 esteve abaixo do 79611.

*Ordem a mercado:* Utilizando a ordem a mercado o robô manda uma ordem de compra a mercado quando o preço rompe o 79611 durante **o candle 5,** ou seja, em algum momento do **candle 5**.

*Ordem a limite:* Utilizando a ordem a limite o robô envia uma ordem no valor da subtração do 79611 - Spread. Exemplo: Definido um spread de 80 pontos o robô manda uma compra no 79530 (79611-80) quando o preço rompe o 79611 durante o **candle 5**.

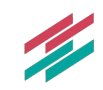

### <span id="page-13-0"></span>**COMO FUNCIONA | Venda contra tendência**

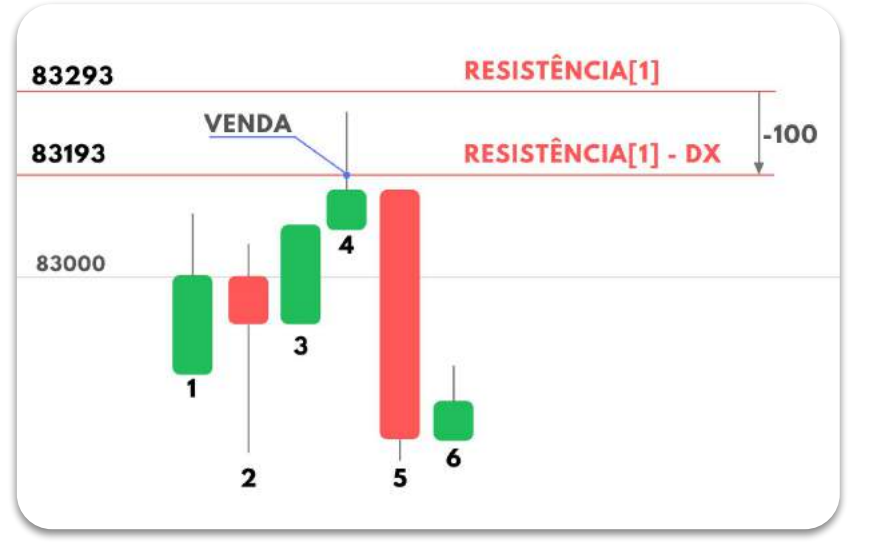

Exemplo com DX parametrizado de 100 pontos e spread da ordem limite de 80 pontos

A regra para entrar vendido contra a tendência é:

- **Fechamento [n-1] < (Resistência DX) e;**
- **● Preço[n] > (Resistência DX)**

Dessa forma, podemos concluir que o robô gerou uma venda no **candle 4** pois:

- Fechamento do candle 3 foi menor que 83193 e;
- Preço no candle 4 esteve acima do 83193.

*Ordem a mercado:* Utilizando a ordem a mercado o robô envia uma ordem de venda a mercado quando o preço rompe o 83193 durante **o candle 4,** ou seja, em algum momento do **candle 4**.

*Ordem a limite:* Utilizando a ordem a limite o robô envia uma ordem no valor da soma do 83193 + Spread. Exemplo: Definido um spread de 80 pontos o robô manda uma venda no 83275 quando o preço rompe o 83193 durante o **candle 4**.

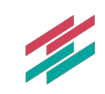

### <span id="page-14-0"></span>**COMO FUNCIONA | Tipos de entrada**

A favor da tendência: O objetivo de operar utilizando o Ponto Pivot a favor da tendência é buscar momentos que o preço rompe as regiões de briga. Compras quando rompe uma resistência e vendas quando rompe um suporte.

#### **Compra a favor da tendência**

O robô irá realizar compras a favor da tendência utilizando somente as resistências. Nesse caso o DX é somado a resistência[1] e a resistência[2]. A entrada é indicada quando:

- Fechamento [n-1] < (Resistência[1] ou [2] + DX) e;
- $Preco[n] > (Resistência[1] ou [2] + DX)$

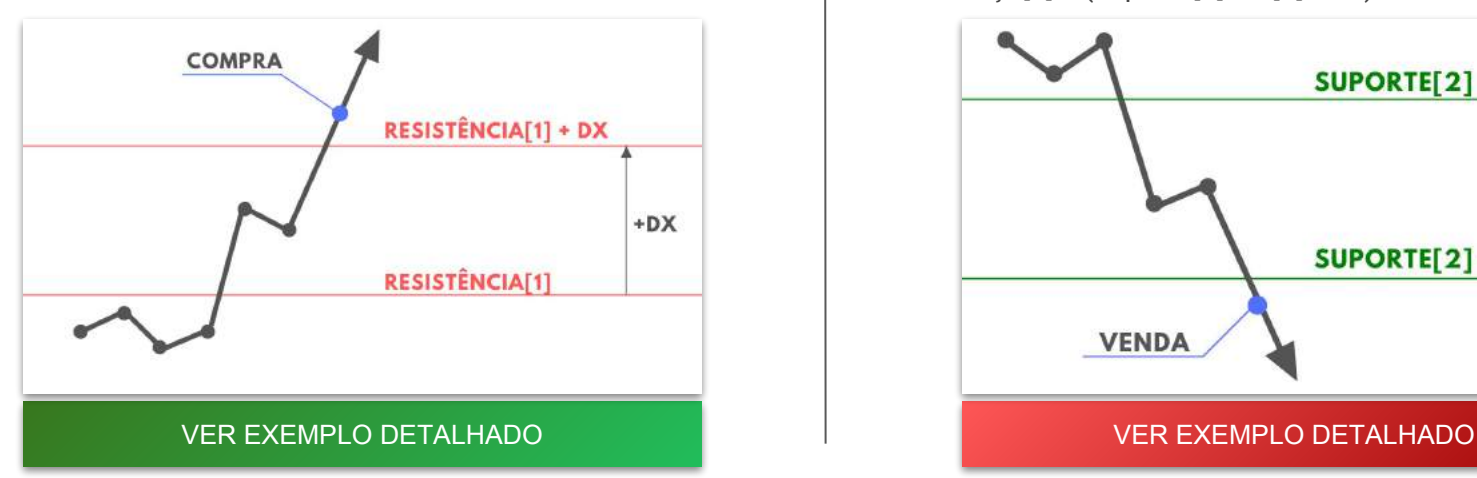

#### **Venda a favor da tendência**

O robô irá realizar vendas a favor da tendência utilizando somente os suportes. Nesse caso o DX é subtraído ao suporte[1] e ao suporte[2]. A entrada é indicada quando:

- Fechamento  $[n-1]$  > (suporte[1] ou  $[2]$  DX) e;
- $Preco[n] < (support[1] ou [2] DX)$

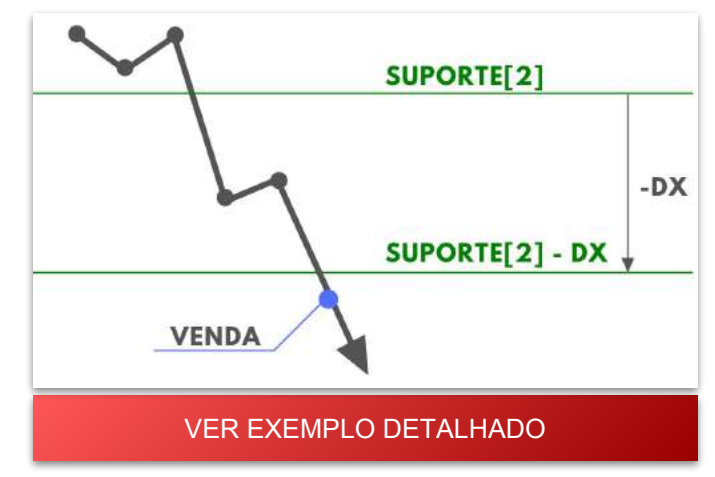

### <span id="page-15-0"></span>**COMO FUNCIONA | Compra a favor da tendência**

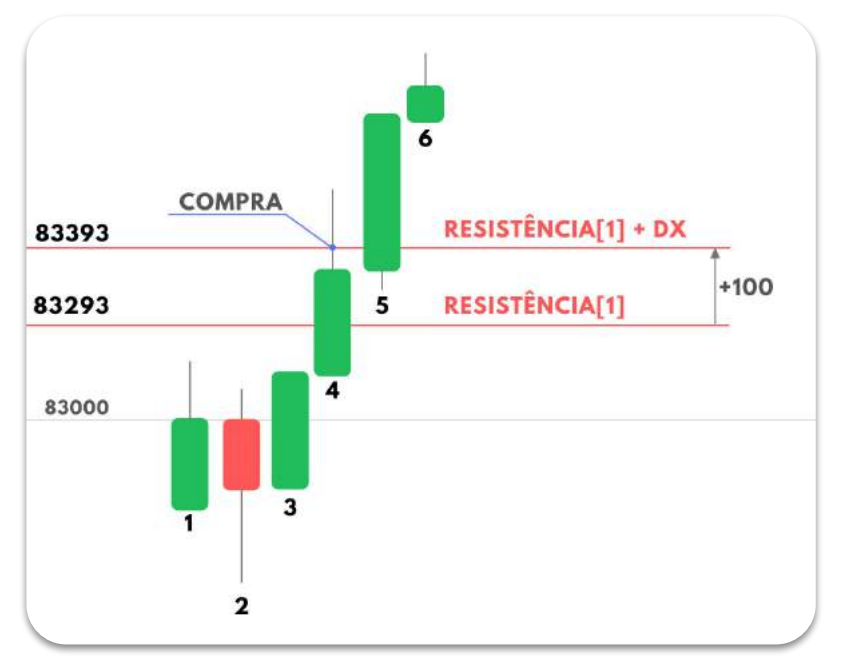

preço rompe o 83393 durante o **candle 5**. Exemplo com DX parametrizado de 100 pontos e spread da ordem limite de 80 pontos.

A regra para entrar comprado a favor da tendência é:

- **Fechamento [n-1] < (Resistência + DX) e;**
- **● Preço[n] > (Resistência + DX)**

Dessa forma, podemos concluir que o robô gerou uma compra no **candle 4** pois:

- Fechamento do candle 3 foi menor que 83393 e;
- Preço no candle 4 esteve acima do 83393.

*Ordem a mercado:* Utilizando a ordem a mercado o robô manda uma ordem de compra a mercado quando o preço rompe o 83393 durante **o candle 4,** ou seja, em algum momento do **candle 4**.

*Ordem a limite:* Utilizando a ordem a limite o robô envia uma ordem no valor da subtração do 83393 - Spread. Exemplo: Definido um spread de 80 pontos o robô manda uma compra no 83315 quando o

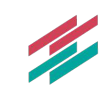

### <span id="page-16-0"></span>**COMO FUNCIONA | Venda a favor tendência**

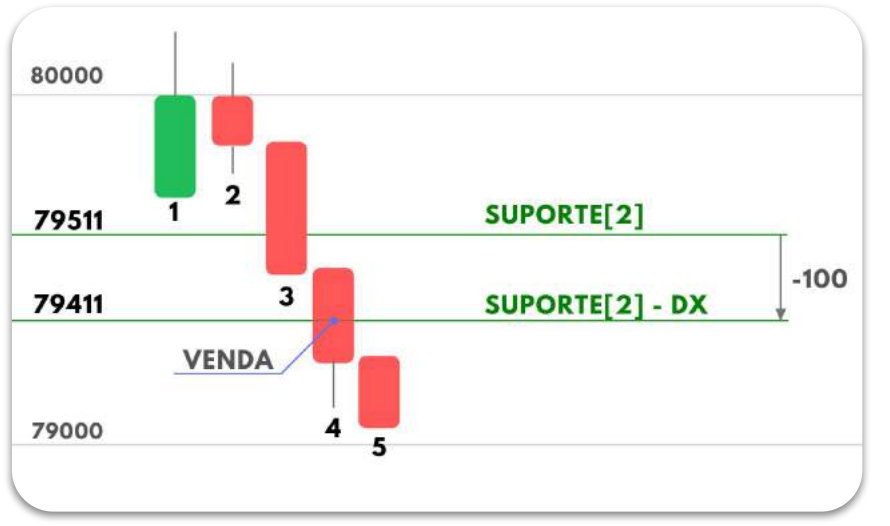

Exemplo com DX parametrizado de 100 pontos e spread da ordem limite de 80 pontos

A regra para entrar vendido contra a tendência é:

- **Fechamento [n-1] > (Suporte DX) e;**
- **● Preço[n] < (Suporte DX)**

Dessa forma, podemos concluir que o robô gerou uma venda no **candle 4** pois:

- Fechamento do candle 3 foi maior que 79411 e;
- Preço no candle 4 esteve abaixo do 79411.

*Ordem a mercado:* Utilizando a ordem a mercado o robô manda uma ordem de venda a mercado quando o preço rompe o 79411 durante **o candle 4,** ou seja, em algum momento do **candle 4**.

*Ordem a limite:* Utilizando a ordem a limite o robô envia uma ordem no valor da soma do 79411 + Spread. Exemplo: Definido um spread de 80 pontos o robô manda uma venda no 79480 quando o preço rompe o 79411 durante o **candle 4**.

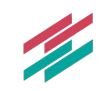

### <span id="page-17-0"></span>**CRITÉRIOS DE SAÍDA**

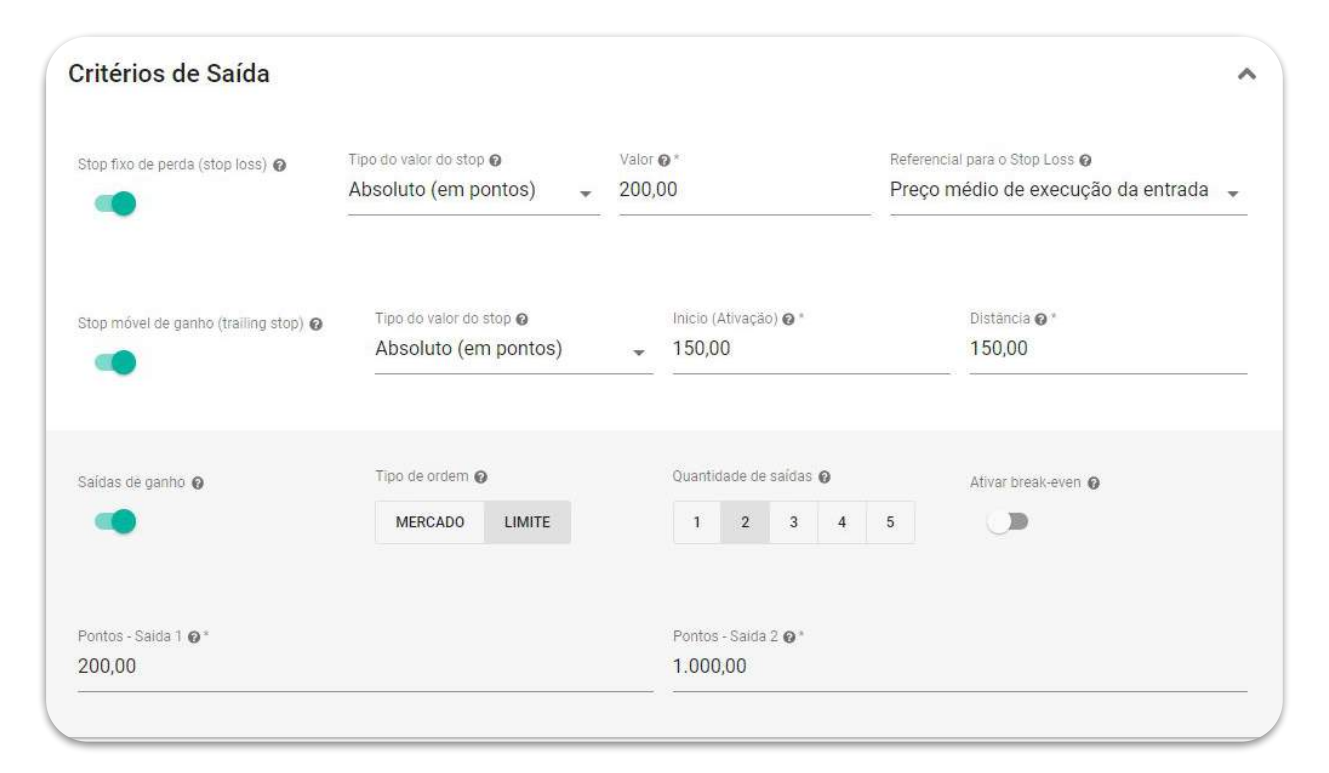

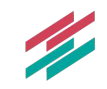

[Acesse a tela interativa do robô](https://app2.smarttbot.com/private/robos/584645/parametros)

## **CRITÉRIOS DE SAÍDA**

**(Opcional) Stop fixo de perda:** O usuário poderá definir um valor em pontos ou porcentagem de perda para o stop loss. Quando atingido esse valor o robô envia uma ordem para zerar a posição a mercado.

**(Opcional) Stop móvel de ganho:** O usuário poderá utilizar um stop móvel de ganho, isto é, à medida que o preço melhore, o stop vai seguindo a uma mesma distância do preço. É necessário configurar dois parâmetros: "Início" e "Distância". Quando o preço andar a favor da posição a quantidade de pontos configurada em "Início", automaticamente será definido um stop, distante do preço em "Distância" pontos. À medida que o preço for melhorando, o stop vai acompanhando o preço, sempre mantendo a "Distância" definida.

**(Opcional) Saídas de ganho:** É aqui que o usuário deverá configurar seus stops de ganho, e o "Tipo de ordem" pode ser a mercado ou limite. Também é possível definir a "Quantidade de saídas", permitindo a realização de saídas parciais. O usuário deverá definir os valores (em pontos) para cada uma das saídas.

Se a estratégia estiver operando, por exemplo, com 3 contratos e 3 saídas parciais, cada saída será executada com 1 contrato. Caso a divisão não seja exata, é realizado um arredondamento para o número de contratos mais próximo, e a última saída será sempre com todos os contratos restantes. Por exemplo, considerando 4 contratos e 3 saídas parciais, a primeira e a segunda saída serão com 1 contrato, e a última com 2, totalizando os 4 contratos.

É possível "Ativar o break-even". Dessa forma, quando ocorrer uma saída parcial, o robô posiciona o stop no valor da entrada, minimizando os riscos da operação. Sempre que uma nova saída parcial acontecer, o break-even será posicionado no valor da saída parcial anterior.

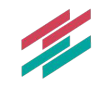

### <span id="page-19-0"></span>**CRITÉRIOS DE SAÍDA DIÁRIOS E RESTRIÇÕES DE HORÁRIO**

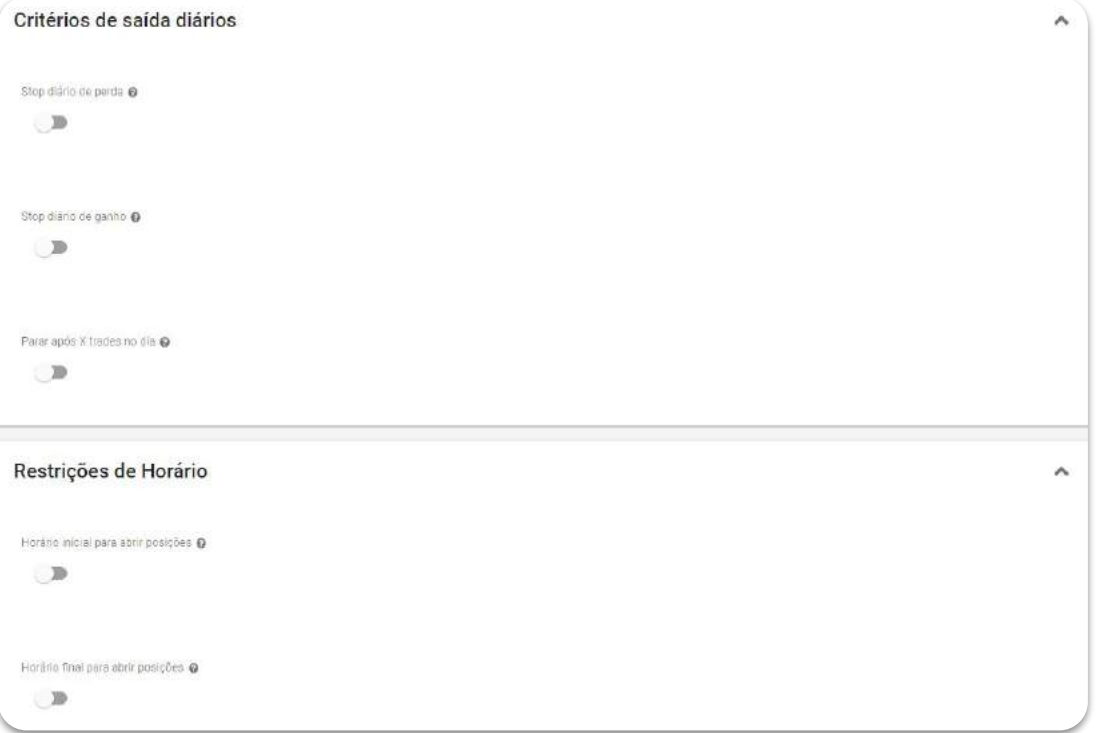

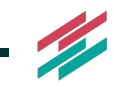

## **CRITÉRIOS DE SAÍDA DIÁRIOS**

**(Opcional) Stop diário de perda:** valor absoluto (em reais) que o robô deve estar perdendo, no acumulado de todos os trades do dia, para que elimine qualquer posição em aberto e também não abra mais posições.

**(Opcional) Stop diário de ganho:** valor absoluto (em reais) que o robô deve estar ganhando, no acumulado de todos os trades do dia, para que elimine qualquer posição em aberto e também não abra mais posições.

**(Opcional) Parar no dia após X trades:** permite parar o robô caso este tenha feito uma quantidade definida X de trades no dia e apresente o saldo positivo, negativo ou ambos. Após os X trades, o robô verifica se a condição de parada está satisfeita (se o seu saldo diário é positivo, negativo ou ambos) para poder parar. Se o robô parar de operar em um dia por esse critério, ele não irá abrir mais nenhuma posição no mesmo dia.

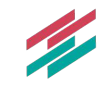

## <span id="page-21-0"></span>**RESTRIÇÕES DE HORÁRIO**

São disponibilizados dois parâmetros para determinar a janela de horários dentro da qual o robô pode abrir posições. Todos os horários parametrizáveis nos parâmetros da estratégia devem ser informados no formato hh:mm.

**(Opcional) Horário inicial para abrir posições:** horário a partir do qual (mínimo) novas posições podem ser abertas. Sinais de entrada que acontecerem antes do horário configurado serão ignorados.

**(Opcional) Horário final para abrir posições:** horário até o qual (máximo) para novas posições serem abertas. Sinais de entrada que ocorrerem depois do horário configurado serão ignorados. Posições em aberto não são eliminadas neste horário.

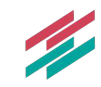

## **MÓDULO DAY TRADE**

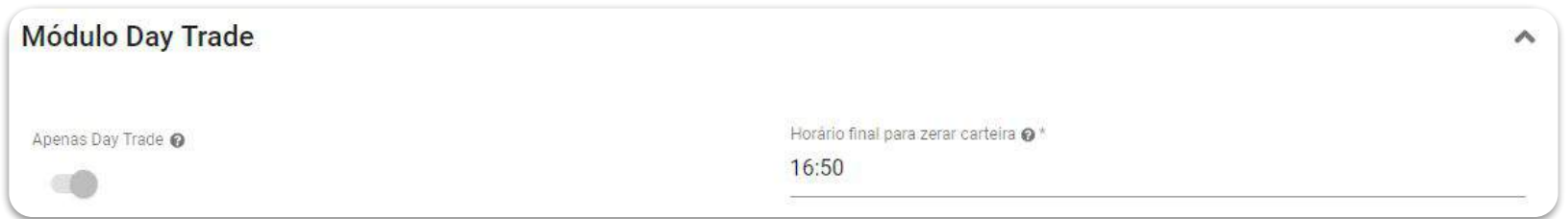

A estratégia de Pontos Pivot opera exclusivamente operações Day Trade (Intra Day).

**Horário final para zerar carteira:** horário em que a carteira é forçadamente zerada. Neste horário, qualquer posição aberta é encerrada com uma ordem a mercado, garantindo que toda operação aberta seja encerrada no mesmo dia.

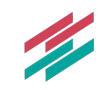

### **DICAS SOBRE A ESTRATÉGIA**

#### O objetivo de utilizar ordens limite:

<span id="page-23-0"></span>A utilização da ordens de limite para entradas e saídas busca garantir o preço de entrada sem perder um spread igual a ordem a mercado. Também pode ser utilizado para garantir um melhor posicionamento no book. A sua ativação se torna interessante principalmente quando utilizada a entrada contra a tendência, já que é possível posicionar a ordem antes da confirmação do movimento.

O lado negativo de utilizar a ordem a limite é que ela não garante a execução da entrada ou da saída, por isso em alguns momentos, a sua ordem pode ficar na fila do book, não entrando ou saindo de uma posição. Esse efeito se intensifica quando utilizado a ordem a favor da tendência, onde o preço está rompendo uma região, nesse caso a utilização da ordem a mercado pode ser mais prudente.

#### A importância do DX para o funcionamento da estratégia

Os pontos pivot normalmente indicam uma região de forte briga entre os compradores e vendedores. Isso pode significar uma reversão ou a consolidação da tendência.

**Operando contra tendência,** não necessariamente a reversão irá acontecer na resistência ou no suporte, podendo ser antes ou depois, utilizando um DX maior você pode antecipar ou adiar a entrada. Conciliando o DX com a ordem a limite é possível posicionar a ordem antes do preço se aproximar do preço de entrada, buscando assim um melhor posicionamento no book, mesmo que não seja garantia de execução.

**Operando a favor da tendência,** é interessante esperar a confirmação do rompimento utilizando uma distância mínima, no caso o DX. Pode ser usado para operar no pullback do rompimento, conciliando o spread da ordem a limite com o DX configurando.

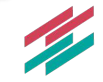

### **DICAS SOBRE A ESTRATÉGIA**

#### Como o tempo gráfico impacta no funcionamento da estratégia

Apesar da estratégia utilizar o candle aberto para entradas, a indicação do sinal só ocorre quando algum candle tem o seu fechamento fora do DX. Tempos gráficos inferiores podem gerar mais entradas que tempos gráficos maiores.

A diferença entre os tempos gráficos será mais evidente em momentos de lateralização na região de algum suporte ou alguma resistência. Utilize o backtest para encontrar a melhor configuração de DX e Tempo gráfico para o seu setup.

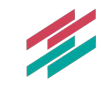

### **PLACAR PON[TOS PIVOT](https://app2.smarttbot.com/public/placar/pontos-pivot)**

A SmarttBot disponibiliza um **placar com 50 robôs** que estão com bons resultados utilizando a estratégia Pontos Pivot.

No placar, você pode acompanhar em tempo real todos os trades realizados por robôs configurados pela SmarttBot, juntamente com diversas métricas de retorno e risco, como saldo, drawdown, número de trades e percentual de trades com lucro.

Além disso, é possível visualizar os parâmetros dos robôs e assim se inspirar para a criação dos seus próprios setups utilizando a estratégia Pontos Pivot.

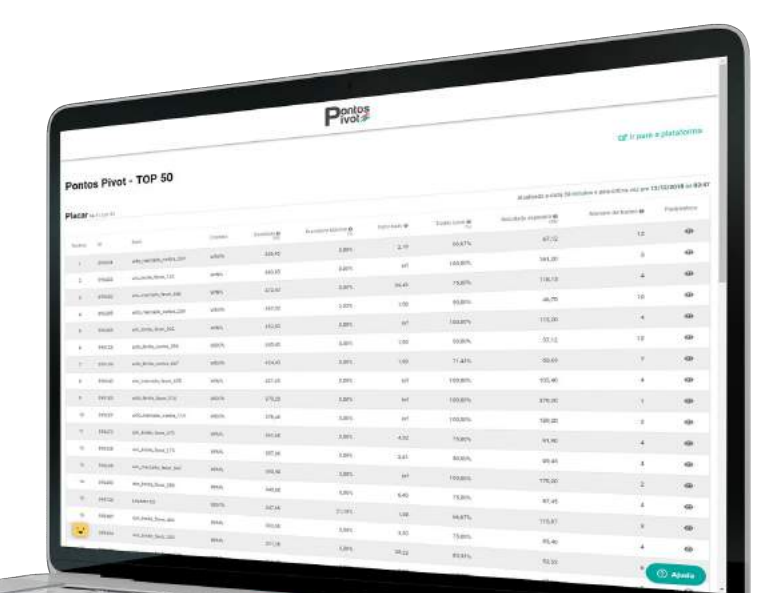

#### **[ACESSAR O PLACAR](https://app2.smarttbot.com/public/placar/pontos-pivot)**

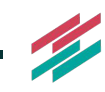

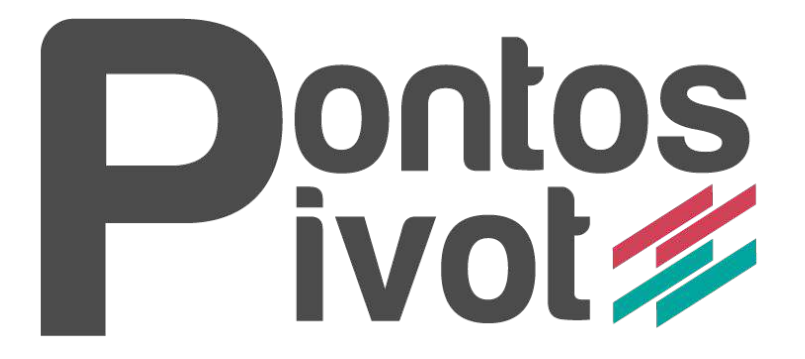

[COMPRAR](https://app2.smarttbot.com/private/checkout?code=marketplace_strategy_417_prevenda&strategy_id=417)

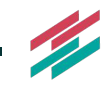

## <span id="page-27-0"></span>**CONTATO**

**www.smarttbot.com**

**Endereço:** Rua Antônio de Albuquerque, 156, 16° andar, Savassi - Belo Horizonte / MG.

**Telefone**: (31) 2573-0048 / (11) 4118-0492

**E-mail:** contato@smarttbot.com

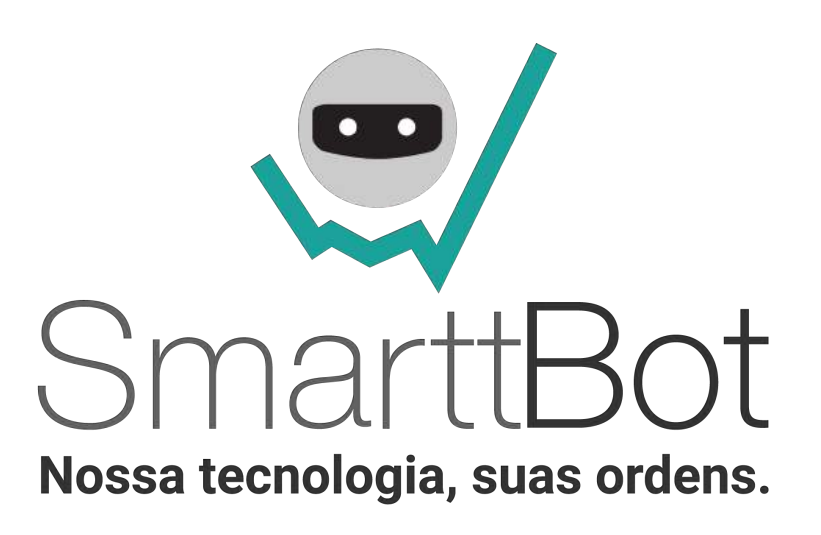

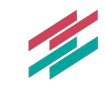